# **BAB III PELAKSANAAN KERJA PROFESI**

#### **3.1 Bidang kerja**

Mahasiswa melasanakan KP di MARKTEL, yang di tempatkan sebagai bagian dari divisi RnD dengan focus utama pada bidang IT Engineer. Bersamaan dengan beberapa rekan mengikuti KP, Mahasiswa di bentuk tim untuk membantu divisi RnD dalam mengembangkan produk. Mahasiswa bertanggung jawab atas perancangangan *database* untuk mengelola data sensor HCD-6818 pada dashboard pemantauan ambien kualitas udara di kota Medan. *Database* atau basis data adalah kumpulan data yang di kelola sedemikian rupa berdasarkan ketentuan tertentu yang saling berhubungan sehingga mudah dalam pengelolaannya. Pengelolaan tersebut dapat memudahkan dalam mencari informasi, menyimpan informasi dan membuang informasi. Database sendiri adalah sebuah *system* untuk menyimpan kumpulan data yang terorganisir baik 1 pengguna ataupun lebih dalam bentuk digital (Sofwan A. , 2011). Perancangan database melibatkan proses konseptual, logikal, dan fisikal untuk merencanakan struktur data. Keterlibatan dalam tahap ini menjadi krusial,

mengingat dampak yang signifikan terhadap data yang digunakan ketika perangkat lunak diimplementasikan. Tahap konseptual berkaitan dengan pembuatan model konsep dasar tanpa mempertimbangkan aspek teknis, sementara tahap logikal menitikberatkan pada pengembangan struktur data yang lebih terinci (Michelle Larassati Ayusmara Latukolan, April, 2019). *Database* berperan krusial dalam dunia teknologi informasi dengan menyimpan, mengorganisir, dan mengelola data, memastikan akses yang cepat dan efektif melalui beragam aplikasi dan sistem.

Mahasiswa menggunakan MySQL sebagai sistem manajemen basis data untuk merancang sebuah *database* yang khusus dibuat untuk mengelola data yang dihasilkan oleh sensor HCD-6818. MySQL, sebagai salah satu server database yang populer, menggunakan SQL sebagai bahasa untuk mengakses data dalam database-nya. MySQL memiliki lisensi FOSS License Exception, serta tersedia dalam versi komersial. Dikenal dengan tagline "The World's most popular

8

open source database," MySQL mendapat ketenaran sebagai database sumber terbuka yang sangat terkemuka (Sofwan A. , 2007). *Database* ini memiliki tujuan utama untuk mendukung pembuatan dashboard pemantauan kualitas udara ambien di kota Medan. Untuk mempermudah proses administrasi dan interaksi dengan *database*, Mahasiswa memanfaatkan platform phpMyAdmin. phpMyAdmin merupakan salah satu software penting dalam pengelolaan database dengan menggunakan MySQL(Bahasa SQL) (Hartiwati, 2022). Penggunaan phpMyAdmin sebagai antarmuka administratif menjadi langkah strategis untuk memudahkan manajemen dan manipulasi data sensor, memastikan bahwa informasi yang diperoleh dari sensor tersebut dapat diakses dan dimanfaatkan dengan lebih efisien dalam upaya pemantauan lingkungan di Kota Medan.

 $\bullet$ Mahasiswa menggunakan RDBMS (Relational *Database* Management System) untuk merancang dan mengimplementasikan sebuah *database*. Sistem Manajemen Basis Data Relasional (RDBMS) adalah suatu model basis data yang didasarkan pada logika predikat orde pertama, yang pertama kali dirumuskan dan dikembangkan oleh Edgar F. Codd pada tahun 1969. Dalam struktur model relasional database, semua informasi disajikan dalam bentuk tupel yang dikelompokkan ke dalam hubungan. Sebuah basis data yang terorganisir berdasarkan model relasional dikenal sebagai database relasional. RDBMS dirancang untuk mengelola dan mengatur basis data sebagai koleksi data yang tersimpan secara terstruktur, serta untuk melaksanakan operasi-operasi data sesuai dengan permintaan pengguna. (Pratama, 2013) Fungsi utama RDBMS adalah menyediakan struktur yang terorganisir untuk penyimpanan dan pengelolaan data, memungkinkan pengguna untuk dengan mudah mengakses, mengupdate, dan mengelola informasi secara efisien. Salah satu keunggulan utama RDBMS adalah kemampuannya untuk menjaga integritas data melalui keterkaitan antar tabel, menghasilkan basis data yang konsisten dan akurat. Dengan adanya sistem ini, pengguna dapat menjalankan berbagai operasi *database*, termasuk pencarian, penyaringan, dan penggabungan data dengan lebih efektif, menjadikannya alat yang esensial dalam pengelolaan informasi terstruktur dalam suatu aplikasi atau sistem.

Mahasiswa memiliki kemampuan untuk menerapkan pengetahuan dan pemahaman dalam pemrograman yang telah dipelajarinya, serta dapat berkomunikasi secara langsung dengan mentor di PT. MARKTEL. Mereka juga mampu bekerja sama dengan profesional yang ahli di bidangnya, mendapatkan pengetahuan baru, dan beradaptasi dengan budaya kerja di PT. MARKTEL Bandung. Proyek yang mereka kerjakan akan menjadi dasar penilaian pada akhir program KP, yang akan menjadi tanggung jawab Mahasiswa yang menjalani program tersebut.

#### **3.2 Pelaksanaan Kerja**

Pekerjaan yang di lakukan oleh Mahasiswa dalam perancangan *database* untuk mengelola data sensor HCD-6818 pada dashboard pemantauan ambien kualitas udara di PT. MARKTEL terdiri dari beberapa tahap. Tahap ini dibagi menjadi beberapa bagian seperti berikut :

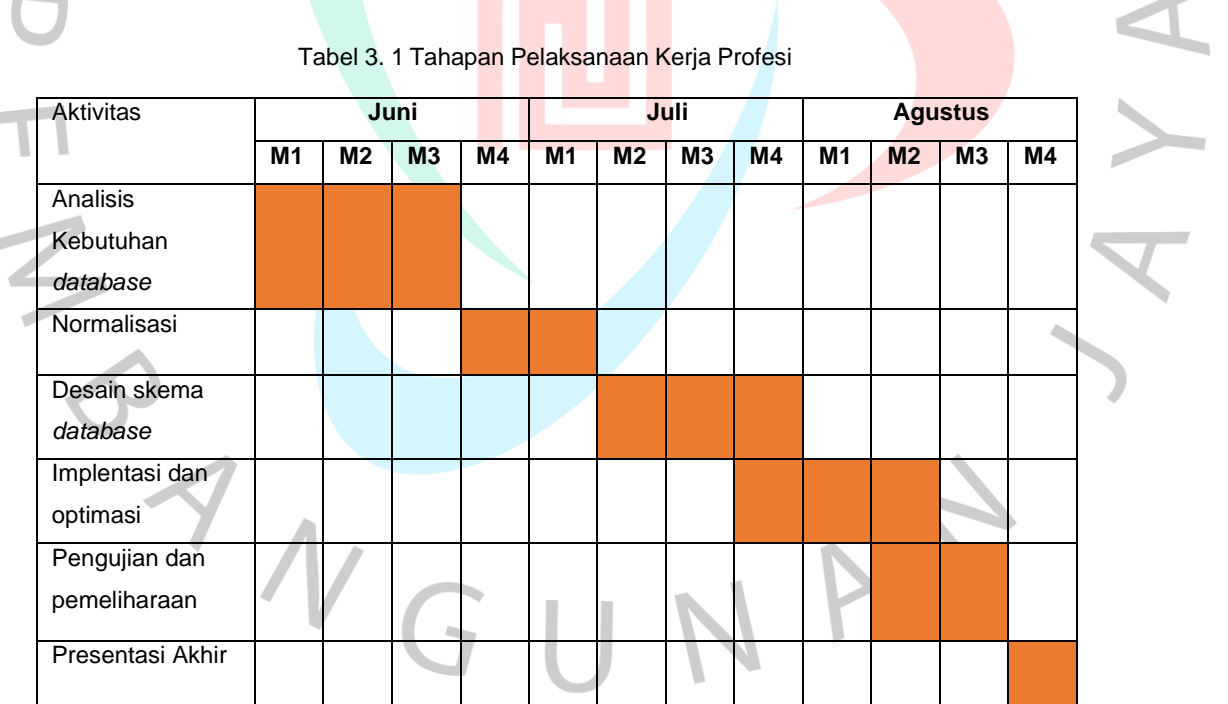

Tabel 3. 1 Tahapan Pelaksanaan Kerja Profesi

Tabel 3.1 merupakan tahapan yang di lakukan oleh Mahasiswa untuk pembuatan *database*. Mahasiswa di awali dengan analisa kebutuhan *database* merupakan tahapan awal dalam perancangan sistem, di mana tujuan utamanya adalah mengidentifikasi kebutuhan data yang di perlukan oleh sistem. Pada bagian

normalisasi merupakan langkah selanjutnya untuk proses pengorganisasian struktur data untuk mengurangi redudansi dan menjaga integritas relasional antara tabel. Proses normalisasi pembentukan struktur basis data sehingga sebagian besar ambiguity bisa dihilangkan (Suryadi, 2019) . Langkah selanjutnya adalah desain skema *database*, (skema database) dapat ditunjukkan secara grafis (Octafian, 2011) tahapan ini merupakan struktur tabel dan hubungan antara tabel di jelaskan dengan jelas. Implementasi dan optimasi melibatkan pembuatan *database* sesuai desain skema dan peningkatan kinerja sistem. Adapun hasil dari pengujian database (Nataliana, 2014) Pengujian dan pemeliharaan merupakan tahapan pengetesan fungsional dan keberlanjutan sistem. Lalu selanjutnya pada tahap akhir, presentasi akhir merupakan penyampaian hasil perancangan dan impelementasi *database*.

## **3.2.1 Perancangan Sistem**

Proses perancangan *database* untuk mengelola data sensor HCD-6818 untuk dashboard pemantauan ambien kualitas udara di PT. MARKTEL memerlukan urutan yang terbagi menjadi beberapa tahapan. Hal ini di lakukan untuk memastikan peracangan *database* dapat disusun sesuai dengan kebutuhan, di antaranya.

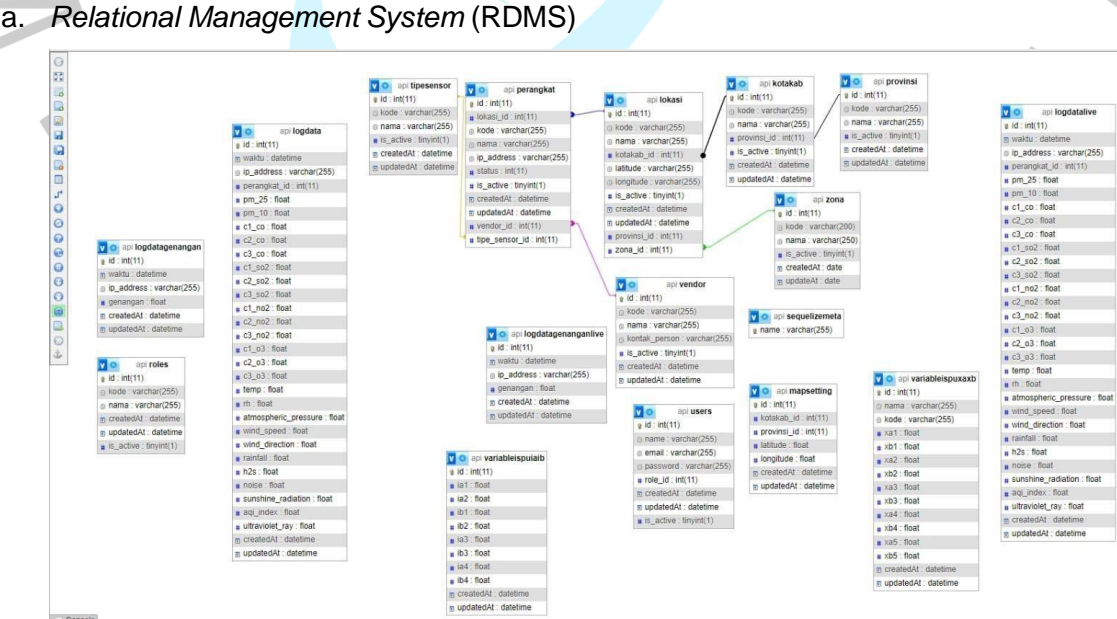

Gambar 3. 1 *Relational Database Management System*

Gambar 3.1 merupakan *Reational Database Management System* (RDMS). RDMS menjadi pilihan utama bagi berbagai organisasi di seluruh dunia. RDBMS menyediakan metode yang handal untuk penyimpanan dan pengambilan data dalam volume besar, sekaligus menggabungkan performa sistem yang baik dengan kemudahan implementasi. (Kuas) Tabel perangkat akan terhubung dengan tabel vendor yang mencatat informasi vendor yang mengelola, tabel lokasi yang mencatat tempat perangkat ditempatkan dan wilayah pemantauan, dan tabel tipe sensor yang mencatat jenis sensor yang digunakan. Dengan demikian, informasi terkait vendor, lokasi, dan jenis sensor dapat ditampilkan dengan jelas. Tabel lokasi akan terkait dengan tabel kotakab yang mencatat lokasi berdasarkan kotakab di mana perangkat ditempatkan, serta zona yang mencatat wilayah pemantauan. Tabel provinsi juga akan berhubungan dengan tabel kotakab, mencatat lokasi provinsi berdasarkan kotakab, sehingga posisi perangkat dapat dikategorikan dengan akurat. Tabel "logdatalive" akan memiliki relasi dengan tabel "perangkat" berdasarkan kolom "ipaddress," sehingga data dalam "logdatalive" terkait dengan perangkat yang mendeteksi polusi dan dapat diidentifikasi berdasarkan alamat IP yang sesuai dalam tabel "perangkat." Tabel mapsetting akan mencatat lokasi berdasarkan *latitude* dan *longitude* yang terkait dengan tabel kotakab, sehingga pemilihan titik pada peta akan menampilkan kotakab sesuai dengan koordinat *latitude* dan *longitude*. Proses *login* dan autentikasi ke dalam sistem melibatkan pengguna yang mencatat *email* dan *password*, terhubung dengan tabel roles dan grup, sehingga akses pengguna ditentukan oleh peran (roles) dan kelompok (grup).

b. Variabel ispu

 =  $Ia-Ib$  $\overline{Xa-Xb}$  (  $Xx-Xb$ ) + Ib

*Dimana,*

*I = ISPU terhitung Ia = ISPU batas atas Ib = ISPU batas bawah Xa = Konsentrasi ambien batas atas (µg/m<sup>3</sup> ) Xb = Konsentrasi ambien batas bawah (µg/m<sup>3</sup> )*

### *Xx = Konsentrasi ambien nyata hasil pengukuran (µg/m<sup>3</sup> )*

Rumus di atas merupakan perhitungan persamaan ISPU menurut peraturan Menteri lingkungan hidup dan kehutanan republik Indonesia. Pada tata cara perhitungan ISPU Indeks Standar Pencemaran Udara (ISPU) merupakan nilai tanpa satuan yang mencerminkan kualitas udara di suatu lokasi, dengan dasar pada pengaruhnya terhadap kesehatan manusia, aspek estetika, dan keberlanjutan kehidupan organisme lainnya. (Kurniawan, 2017)

c. Sensor HCD-6818

m

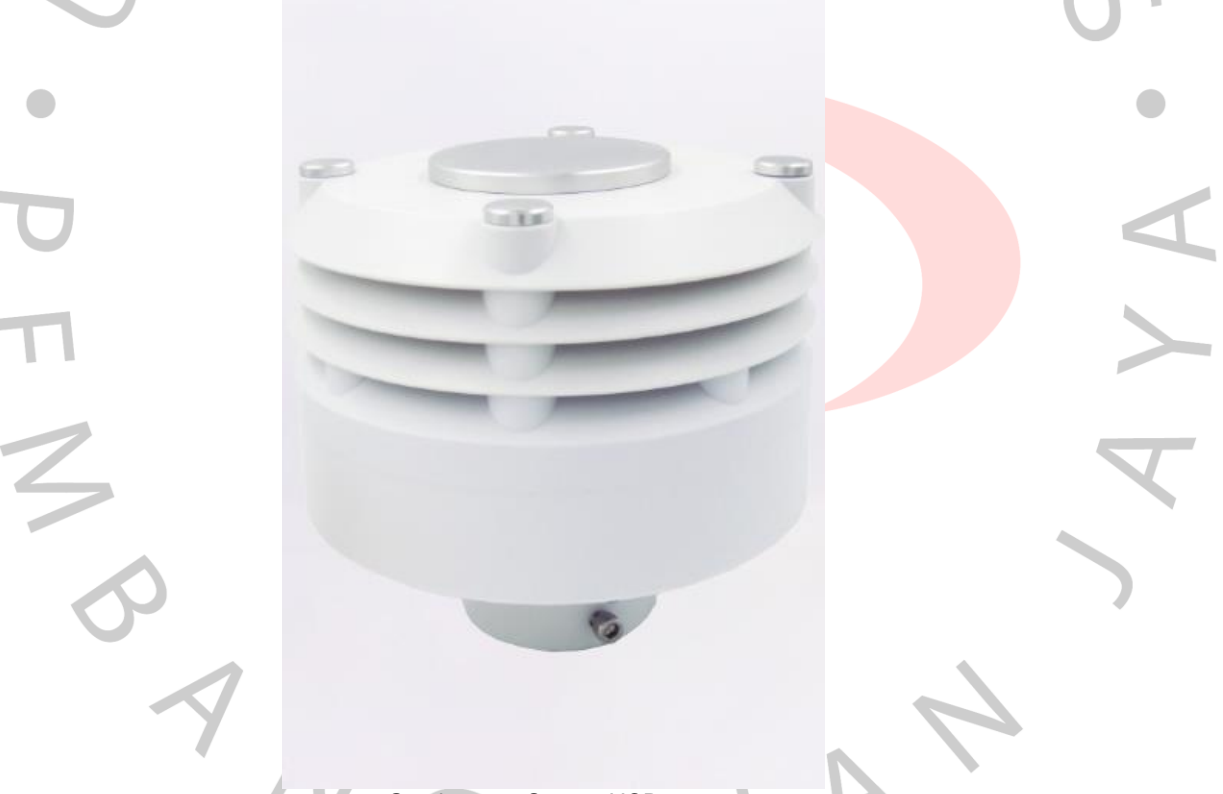

Gambar 3. 2 Sensor HCD-6818

Gambar 3. 3 merupakan sensor HCD-6818. HCD6818 merupakan sensor yang berfokus untuk mengukur berbagai paramater metereologi untuk polusi udara. dengan mengukur beberapa parameter, yaitu : Partikel padat (PM2.5 dan PM10) dan gas (CO, SO2, NO2, dan O3).

### **a. MySQL phpMyAdmin**

Dalam perancanga n *database*, MySQL phpMyAdmin memiliki peran yang penting, dengan menggunakan MySQL phpMyAdmin mendukung operasi *database* di MySQL dan MariaDB. MariaDB adalah DBMS yang bersifat open soruce dan dikembangkan oleh pengembang yang sama dari MySQL. (Ramadhan, 2017) Operasi yang digunakan (mengelola *database*, tabel, kolom, relasi, indeks, pengguna, izin, dlll) dapat dilakukan melalui antarmuka pengguna, Mahasiswa dapat memiliki kemampuan untuk langsung mengeksekusi penyataan SQL yang di butuhkan. Berikut merupakan tabeltabel pada MySQL phpMyAdmin yang telah dibuat :

a) Tabel "kotakab"

Dalam database yang dibuat oleh mahasiswa, tabel dengan nama "kotakab" bertujuan untuk menyimpan informasi spesifik daerah provinsi di Indonesia. Dalam konstruksinya, tabel ini mengandung berbagai data wilayah yang tersebar di seluruh wilayah Indonesia.

b) Tabel "logdata"

Mahasiswa membuat database dengan nama "monitoringdata" yang khusus di rancang untuk menyimpan informasi terkait data rata-rata dan data ril-time dari setiap perangkat secara real-time berdasarkan ID perangkat yang berelasi dengan ID pada tabel "perangkat". Data-data yang ada pada tabel MonitoringData akan menampilkan data rata-rata, data ril-time, dan data hasil hitung untuk dapat ditampilkan pada sisi Front-end.

c) Tabel "logdatagenangan"

Mahasiswa membuat *database* yang diberi nama "logdatagenangan." Sistem ini secara khusus dibuat untuk menyimpan informasi terkait dengan keberadaan genangan air di sekitar daerah yang dipantau oleh sensor HCD-6818. Dengan adanya database ini, dapat memudahkan pengumpulan dan analisis data mengenai genangan air, memberikan wawasan yang lebih baik terkait situasi di lapangan, serta mendukung pengembangan solusi dan kebijakan yang lebih efektif dalam mengatasi permasalahan terkait genangan di wilayah tersebut. Sebagai bagian dari proyek ini, mahasiswa berusaha meningkatkan ketepatan dan ketelitian

informasi yang terekam oleh sensor, guna memberikan kontribusi positif terhadap upaya mitigasi dan penanganan dampak genangan air di daerah tersebut.

d) Tabel "logdatagenanganlive"

Mahasiswa membuat database bernama "logdatagenanganlive," sebuah sistem database khusus yang didesain untuk menyimpan secara langsung seluruh data yang diperoleh dari perangkat tanpa melalui proses perhitungan tambahan. Tabel ini akan terkait dengan tabel logdata berdasarkan alamat IP perangkat untuk dihitung dan dapat ditampilkan secara langsung pada antarmuka *Front-End.* Dengan adanya database ini, diharapkan memudahkan pengumpulan data *real-time* serta memungkinkan akses cepat dan efisien terhadap informasi terkini mengenai genangan air di wilayah yang dipantau oleh perangkat, memberikan kontribusi positif terhadap pemantauan dan pengelolaan situasi terkait genangan air.

e) Tabel "logdatalive"

Mahasiswa merancang database yang diberi nama "logdatalive," sebuah sistem basis data yang dibuat secara khusus untuk menyimpan informasi terkait dengan data mentah hasil perhitungan zat-zat yang terdeteksi oleh sensor HCD-6818. *Database* ini berperan sebagai penyimpanan awal sebelum data ditampilkan secara langsung ke dalam database utama bernama "logdata." Dengan adanya "logdatalive," dapat mengoptimalkan pengelolaan informasi mentah dan memastikan keakuratan data sebelum diproses dan ditampilkan dalam basis data utama, memberikan dasar yang kuat untuk analisis lebih lanjut terkait dengan kualitas zat-zat yang diukur oleh sensor tersebut.

f) Tabel "lokasi"

Mahasiswa membuat sebuah *database* yang diberi nama "lokasi," sebuah sistem basis data yang dirancang secara spesifik untuk menyimpan informasi terperinci mengenai lokasi tempat di mana perangkat ditempatkan. Tabel ini akan terhubung dengan Tabel Kotakab\_id berdasarkan identifikasi pada tabel tersebut, juga terhubung dengan Tabel Provinsi dan Tabel Zona berdasarkan identifikasi masing-masing pada tabel tersebut. Dengan adanya *database* "lokasi", dapat

mempermudah pelacakan dan pengelolaan informasi tentang lokasi perangkat, sehingga dapat memberikan pemahaman yang lebih mendalam terkait posisi perangkat dalam suatu wilayah, baik tingkat kabupaten/kota, provinsi, maupun zona tertentu.

g) Tabel "mapsetting"

Mahasiswa membuat *database* yang diberi nama "mapsetting," suatu sistem basis data yang dirancang secara spesifik untuk menampung informasi terkait lokasi kota dan provinsi. *Database* ini difokuskan pada penyimpanan detail-detail terkait pengaturan peta, mencakup data mengenai kota-kota dan provinsi-provinsi tertentu. Dengan adanya *database* "mapsetting," dapat memfasilitasi pengelolaan informasi geografis, memungkinkan penggunaan efektif dalam konfigurasi peta, serta mendukung pengembangan aplikasi atau sistem lain yang membutuhkan informasi terkait lokasi dan pembagian wilayah administratif.

h) Tabel "perangkat"

Mahasiswa merancang suatu basis data yang dinamai "perangkat," sebuah sistem khusus yang dibuat untuk menyimpan informasi terkait status sensor HCD-6818. Basis data difokuskan pada penanganan data yang berkaitan dengan kondisi dan performa perangkat sensor tersebut, memastikan bahwa informasi mengenai statusnya dapat dengan efisien diakses dan dikelola. Dengan kehadiran *database* "perangkat," dapat memberikan kontribusi positif terhadap pemantauan dan pemeliharaan perangkat sensor, serta memudahkan penggunaan data terkait status perangkat dalam berbagai konteks aplikasi.

i) Tabel "provinsi"

Mahasiswa membuat basis data bernama "provinsi," suatu sistem khusus yang dibuat untuk menyimpan informasi mengenai berbagai wilayah provinsi di Indonesia. *Database* ini difokuskan pada pengelolaan data terkait beberapa provinsi yang ada di Indonesia, memungkinkan penyimpanan dan akses efisien terhadap informasi-informasi yang berkaitan dengan setiap provinsi tersebut. Dengan hadirnya basis data "provinsi," dapat memberikan dukungan yang optimal untuk pengorganisasian dan analisis data provinsi, memfasilitasi pemahaman

yang lebih baik tentang karakteristik dan perkembangan di setiap daerah provinsi di Indonesia.

j) Tabel "roles"

Mahasiswa membuat basis data dengan nama "roles," sebuah sistem khusus yang dirancang untuk menampung informasi sebagai mekanisme keamanan. Fungsi utama dari basis data ini adalah memberikan kemampuan kepada administrator *database* untuk mengatur dan mengontrol akses pengguna terhadap berbagai objek yang ada dalam *database*. Dengan adanya basis data "roles," dapat memberikan lapisan keamanan, memastikan bahwa hak akses pengguna dikonfigurasi dengan tepat sesuai dengan peran dan tanggung jawab masing-masing, sehingga mengoptimalkan pengelolaan keamanan data dalam lingkup database tersebut.

k) Tabel "*users*"

Mahasiswa membuat sebuah *database* bernama "*users*," yang dirancang khusus untuk menampung berbagai informasi terkait pengguna. Basis data ini mencakup beragam data terkait dengan pengguna, mulai dari informasi identitas hingga data penggunaan sistem. Dengan adanya *database* ini, dapat mempermudah pengelolaan dan akses informasi terkait pengguna, mendukung keberlanjutan pengembangan proyek, dan memberikan dasar yang solid untuk analisis data terkait penggunaan sistem. pengguna yang tersimpan di *database*.

l) Tabel "variableispuiaib"

Mahasiswa membuat suatu basis data yang diberi nama "variableispuiaib," suatu sistem khusus yang dirancang untuk menyimpan informasi tentang rentang kadar minimal dan maksimal dari polutan yang terdeteksi oleh sensor. *Database* ini ditujukan untuk mengelola data terkait tingkat polutan yang diukur oleh sensor dengan mencatat nilai minimum dan maksimum yang diperbolehkan. Dengan adanya basis data ini, dapat memberikan kontrol yang lebih baik terhadap pemantauan polusi, serta mendukung analisis dan pemeliharaan sistem sensor dengan lebih efektif.

m) Tabel "variableispuxaxb"

Mahasiswa membuat sebuah basis data yang dinamakan "variableispuxaxb," suatu sistem khusus yang bertujuan menyimpan informasi mengenai tingkat konsentrasi ambien dengan batas atas dan batas bawah. Basis data ini dirancang khusus untuk mengelola data terkait kadar konsentrasi ambient dengan mencatat nilai batas atas dan batas bawah yang ditetapkan. Dengan hadirnya basis data ini, dapat memberikan kontrol yang lebih efektif terhadap pemantauan kualitas udara, serta mendukung analisis dan pengelolaan informasi tingkat konsentrasi ambient dengan lebih akurat.

n) Tabel "vendor"

Mahasiswa membuat basis data bernama "vendor," sebuah sistem khusus yang dirancang untuk menyimpan berbagai informasi kontak pemasok. *Database* ini ditujukan untuk mengelola data terkait informasi kontak vendor, mencakup detail-detail yang diperlukan untuk menjalin dan mempertahankan hubungan kerjasama dengan pihak pemasok. Dengan adanya basis data ini mendukung pengelolaan informasi kontak yang lebih efektif dalam konteks proyek atau kegiatan yang melibatkan pihak-pihak pemasok.

Tabel "zona"

Mahasiswa membuat *database* dengan nama "zona" merupakan *database* khusus di rancang untuk menyimpan informasi mengenai zona di mana saja sensor-sensor ditempatkan.

#### *b.* **Perancangan** *database*

Berikut merupakan tahapan kedua bahwa adanya proses perancangan *database* untuk mengelola data sensor HCD-6818 pada dashboard pemantauan ambien kualitas udara. Perancangan Basis data (*Database*) Proses perancangan *database* merupakan bagian dari micro lifecycle diantaranya : pengumpulan data dan analisis, perancangan *database* secara konsepsual, pemilihan DBMS, perancangan *database* secara logika (data model mapping), perancangan *database* secara fisik, dan implementasi sistem *database*. (Al-Husain, 2016) *Database* atau basis data adalah kumpulan informasi yang disimpan di dalam komputer secara sistematik sehingga dapat diperiksa menggunakan suatu

program komputer untuk memperoleh informasi dari basis data tersebut. (ANDARU, 2018)

phpMyAdmin **全国 900 字号** Terbaru Favorit  $650$ **Baru** ® api **Baru** kotakab logdata clogdatagenangan logdatagenanganlive logdatalive lokasi mapsetting perangkat provinsi roles users variableispuiaib variableispuxaxb vendor zona Gambar 3. 3 *Database* API

Gambar 3. 4 merupakan struktur *database* API yang di gunakan untuk menampilkan data pada dashboard. Di dalam *database* API memiliki tabel tempat untuk menampung data atau sekelompok record data, masing – masing berisi informasi yang sejenis (Suryadi, 2019) *database* API ini berfungsi untuk menampung beberapa data *database*, yang meliputi informasi mengenai kotakab, logdata, logdatagenangan, logdatagenanganlive, logdatalive, lokasi, mapsetting, perangkat, provinsi, roles, *users*, variableispuiaib, variableispuxaxb, vendor dan zona. Setiap *database* ini memiliki fungsi masing-masing.

|    | #              | Nama        | Jenis        | Penyortiran              | Atribut | Tak Ternilai | <b>Bawaan</b> | Komentar Ekstra |                | <b>Tindakan</b> |                  |         |
|----|----------------|-------------|--------------|--------------------------|---------|--------------|---------------|-----------------|----------------|-----------------|------------------|---------|
| u  | $\mathbf{1}$   | id          | int(11)      |                          |         | Tidak        | Tidak ada     |                 | AUTO INCREMENT | Ubah            | <b>C</b> Hapus   | Lainnya |
| n  | $\overline{2}$ | kode        | varchar(255) | utf8mb4 general ci       |         | Ya           | <b>NULL</b>   |                 |                | <b>J</b> Ubah   | <b>C</b> Hapus   | Lainnya |
| IJ | 3              | nama        | varchar(255) | utf8mb4 general ci       |         | Ya           | <b>NULL</b>   |                 |                | Ubah            | <b>B</b> Hapus   | Lainnya |
| О  | 4              | provinsi_id | int(11)      |                          |         | Ya           | <b>NULL</b>   |                 |                | <b>J</b> Ubah   | <b>C</b> Hapus   | Lainnya |
|    | 5              | is_active   | tinyint(1)   |                          |         | Ya           | <b>NULL</b>   |                 |                | <b>Ubah</b>     | <b>G</b> Hapus   | Lainnya |
| L. | 6              | createdAt   | datetime     |                          |         | Tidak        | Tidak ada     |                 |                | Ubah            | $\bigcirc$ Hapus | Lainnya |
| K. |                | updatedAt   | datetime     |                          |         | Tidak        | Tidak ada     |                 |                | Ubah            | <b>C</b> Hapus   | Lainnya |
|    |                |             |              | $\overline{\phantom{a}}$ |         |              |               |                 |                |                 |                  |         |

*Gambar 3. 4 Struktur tabel kotakab*

Gambar 3. 5 Merupakan struktur *database* pada tabel 'kotkab', di mana setiap 1'id' berfungsi sebagai identitas unik dalam kolom tersebut, dan masingmasing kolom memiliki identifikasi yang berbeda dengan tipe data bertipe integer dan panjang karakter sebanyak 11, serta menambahkan fitur AUTO\_INCREMENT. "Kode" pada kolom 'kotkab' berperan sebagai penunjuk kota kabupaten di Indonesia berdasarkan wilayah, dengan tipe data varchar dan panjang karakter 255. 'Provinsi\_id' identifikasi dari setiap provinsi yang berelasi dengan tabel provinsi melalui identifikasi 'id', menggunakan tipe data integer. Selanjutnya, kolom 'Is\_active' di gunakan untuk menyimpan daftar kota kabupaten di Indonesia yang sedang aktif dan menggunakan tipe data tinyint. 'CreatedAt' sebagai penampung tanggal dan waktu ketika data dimasukkan ke dalam basis data, menggunakan tipe data datetime. Di sisi lain, 'UpdateAt' berperan sebagai penyimpan tanggal dan waktu ketika data telah mengalami pembaruan sebelum disimpan kembali ke dalam basis data, dengan tipe data datetime.

 $N_G$ 

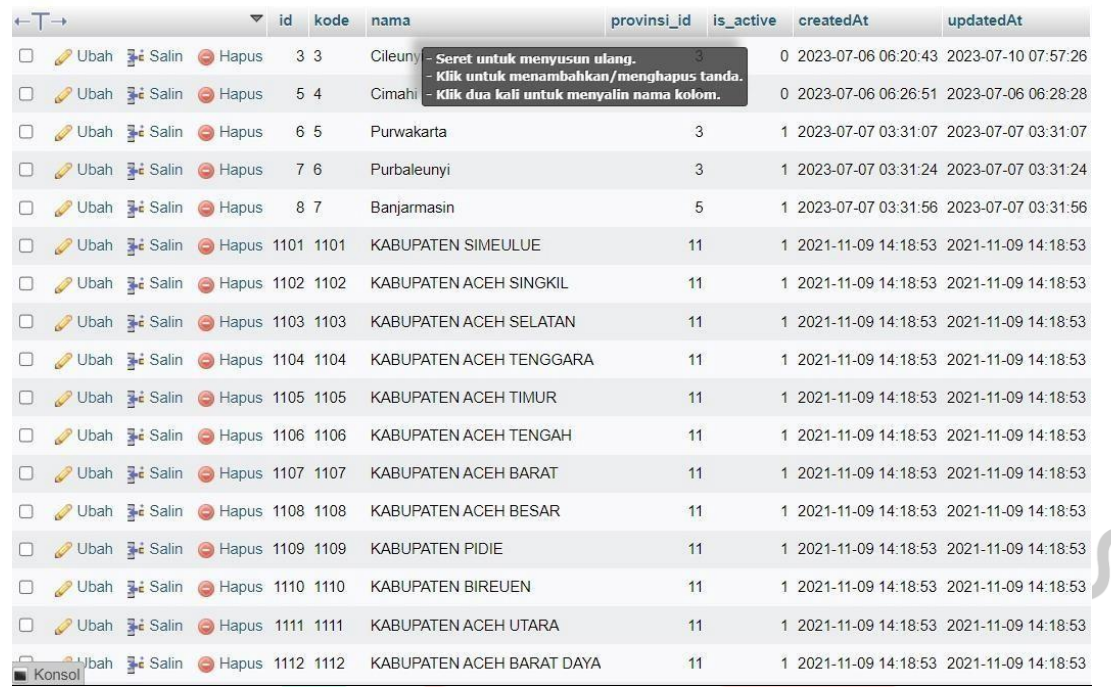

#### Gambar 3. 5 Hasil *browse* data tabel kotakab

Gambar 3. 6 merupakan hasil *browse* data tabel 'kotakab' berfungsi untuk dapat menjelajahi dan melihat data yang tersimpan dalam sebuah tabel *database* dan dapat dengan mudah untuk menelusuri entri data yang ada di dalam tabel, seperti yang terlihat di dalam tabel 'kotakab' terdapat beberapa data yang masuk seperti kode, nama, provinsi\_id, is\_active, createAt, dan updateAt.

ANG

œ

|        | # | Nama                   | Jenis    | Penyortiran                     | Atribut Tak Ternilai Bawaan |             | Komentar | Ekstra         | Tindakan    |                        |  |
|--------|---|------------------------|----------|---------------------------------|-----------------------------|-------------|----------|----------------|-------------|------------------------|--|
| O      |   | $1$ id $\bullet$       | int(11)  |                                 | Tidak                       | Tidak ada   |          | AUTO_INCREMENT | Ubah        | Hapus Lainnya          |  |
| □      |   | 2 waktu                | datetime |                                 | Ya                          | <b>NULL</b> |          |                | Ubah        | Hapus Lainnya          |  |
| □      |   | 3 ip_address           |          | varchar(255) utf8mb4 general ci | Ya                          | <b>NULL</b> |          |                | / Ubah      | <b>B</b> Hapus Lainnya |  |
| O      |   | 4 perangkat_id         | int(11)  |                                 | Ya                          | <b>NULL</b> |          |                | Ubah        | Hapus Lainnya          |  |
| Ω      |   | 5 pm_25                | float    |                                 | Ya                          | <b>NULL</b> |          |                | Ubah        | Hapus Lainnya          |  |
| $\Box$ |   | 6 pm_10                | float    |                                 | Ya                          | <b>NULL</b> |          |                | <b>Ubah</b> | Hapus Lainnya          |  |
| О      |   | 7 c1_co                | float    |                                 | Ya                          | <b>NULL</b> |          |                | Ubah        | Hapus Lainnya          |  |
| $\Box$ |   | 8 c2_co                | float    |                                 | Ya                          | <b>NULL</b> |          |                | Ubah        | Hapus Lainnya          |  |
| $\Box$ |   | $9$ $c3$ <sub>co</sub> | float    |                                 | Ya                          | <b>NULL</b> |          |                | Ubah        | Hapus Lainnya          |  |
| 0      |   | 10 c1_so2              | float    |                                 | Ya                          | <b>NULL</b> |          |                | Ubah        | Hapus Lainnya          |  |
| □      |   | 11 c2_so2              | float    |                                 | Ya                          | <b>NULL</b> |          |                | Ubah        | Hapus Lainnya          |  |
| $\Box$ |   | $12$ $c3$ $so2$        | float    |                                 | Ya                          | <b>NULL</b> |          |                | Ubah        | Hapus Lainnya          |  |
| □      |   | 13 c1_no2              | float    |                                 | Ya                          | <b>NULL</b> |          |                | Ubah        | Hapus Lainnya          |  |
| $\Box$ |   | 14 c2_no2              | float    |                                 | Ya                          | <b>NULL</b> |          |                | Ubah        | Hapus Lainnya          |  |
| 0      |   | 15 c3_no2              | float    |                                 | Ya                          | <b>NULL</b> |          |                | <b>Ubah</b> | Hapus Lainnya          |  |
|        |   |                        |          |                                 |                             |             |          |                |             |                        |  |

Gambar 3. 6 Struktur tabel logdata

| $\Box$ |       | 16 c1_o3                      | float    | Ya    | <b>NULL</b> | Ubah          | Hapus Lainnya |  |
|--------|-------|-------------------------------|----------|-------|-------------|---------------|---------------|--|
| $\Box$ |       | 17 c2_o3                      | float    | Ya    | <b>NULL</b> | <b>J</b> Ubah | Hapus Lainnya |  |
| $\Box$ |       | 18 c3_o3                      | float    | Ya    | <b>NULL</b> | Ubah          | Hapus Lainnya |  |
| $\Box$ |       | 19 temp                       | float    | Ya    | <b>NULL</b> | <b>Ubah</b>   | Hapus Lainnya |  |
| 0      | 20 rh |                               | float    | Ya    | <b>NULL</b> | Ubah          | Hapus Lainnya |  |
|        |       | 21 atmospheric_pressure float |          | Ya    | <b>NULL</b> | Ubah          | Hapus Lainnya |  |
| □      |       | 22 wind_speed                 | float    | Ya    | <b>NULL</b> | Ubah          | Hapus Lainnya |  |
|        |       | 23 wind_direction             | float    | Ya    | <b>NULL</b> | Ubah          | Hapus Lainnya |  |
| $\Box$ |       | 24 rainfall                   | float    | Ya    | <b>NULL</b> | Ubah          | Hapus Lainnya |  |
| □      |       | 25 h <sub>2s</sub>            | float    | Ya    | <b>NULL</b> | Ubah          | Hapus Lainnya |  |
| $\Box$ |       | 26 noise                      | float    | Ya    | <b>NULL</b> | Ubah          | Hapus Lainnya |  |
| □      |       | 27 sunshine_radiation         | float    | Ya    | <b>NULL</b> | Ubah          | Hapus Lainnya |  |
| □      |       | 28 aqi_index                  | float    | Ya    | <b>NULL</b> | Ubah          | Hapus Lainnya |  |
| ĐТ     |       | 29 ultraviolet_ray            | float    | Ya    | <b>NULL</b> | <b>Ubah</b>   | Hapus Lainnya |  |
| п      |       | 30 createdAt                  | datetime | Tidak | Tidak ada   | <b>Ubah</b>   | Hapus Lainnya |  |
|        |       | 31 updatedAt                  | datetime | Tidak | Tidak ada   | Ubah          | Hapus Lainnya |  |

Gambar 3. 7 Struktur tabel logdata

Gambar 3. 7 dan Gambar 3. 8 merupakan struktur *database* 'logdata' dimana terdapat 'id' berfungsi sebagai identitas unik dalam kolom tersebut, dan masing-masing kolom memiliki identifikasi yang berbeda dengan tipe data bertipe

integer dan panjang karakter sebanyak 11, terdapat juga 'ip\_address' yang dimana berfungsi untuk menyimpan dan mengelola informasi terkait alamat IP yang di gunakan dalam suatu sistem dan jaringan dengan tipe data bertipe varchar dan panjang karakter sebanyak 255. Tabel 'perangkat\_id' berfungsi untuk menyimpan dan mengelola informasi terkait dengan identifikasi unik dari setiap perangkat dengan tipe data integer dan panjang karakter sebanyak 11. Dengan membuat *database* parameter pengukuran yaitu 'pm\_25, pm\_10, c1\_co, c2\_co, c2\_co, c1\_so2, c2\_so2, c3\_so2, c1\_no2, c2\_no2, c3\_no2, c1\_o3, c2\_o3, c3\_o3, temp, rh, atmospheric\_pressure, wind\_speed, wind\_direction, rainfall, h2s, noise, sunshine\_radiation, aqi\_index, ultraviolet\_ray' dengan tipe data bertipe float.

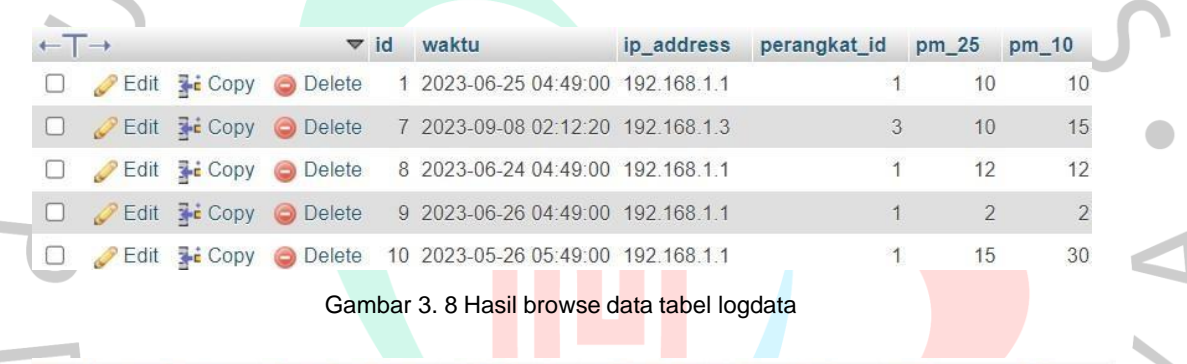

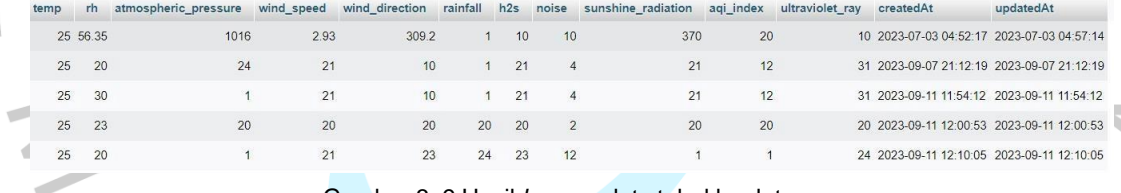

Gambar 3. 9 Hasil *browse* data tabel logdata

Gambar 3. 9 dan Gambar 3. 10 merupakan hasil *browse* data tabel 'logdata' berfungsi untuk dapat menjelajahi dan melihat data yang tersimpan dalam sebuah tabel *database* dapat dengan mudah untuk menelusuri entri data yang ada di dalam tabel, seperti yang terlihat di dalam tabel 'logdata' terdapat beberapa data yang masuk seperti 'waktu, ip address, perangkat id, pm 25, pm 10, c1 co, c2\_co, c2\_co, c1\_so2, c2\_so2, c3\_so2, c1\_no2, c2\_no2, c3\_no2, c1\_o3, c2\_o3, c3\_o3, temp, rh, atmospheric\_pressure, wind\_speed, wind\_direction, rainfall, h2s, noise, sunshine\_radiation, aqi\_index, ultraviolet\_ray'.

|    | #              | Nama       | Jenis                                | Penyortiran        | Atribut | <b>Tak Ternilai</b> | <b>Bawaan</b> | Komentar | <b>Ekstra</b>  | Tindakan           |                |         |
|----|----------------|------------|--------------------------------------|--------------------|---------|---------------------|---------------|----------|----------------|--------------------|----------------|---------|
| u  | $\mathbf{1}$   | id         | int(11)                              |                    |         | Tidak               | Tidak ada     |          | AUTO INCREMENT | Ubah               | <b>C</b> Hapus | Lainnya |
| ы  | $\overline{2}$ | waktu      | datetime                             |                    |         | Ya                  | <b>NULL</b>   |          |                | $\mathscr{D}$ Ubah | <b>C</b> Hapus | Lainnya |
| n  | 3 <sup>5</sup> | ip_address | varchar(255)                         | utf8mb4 general ci |         | Ya                  | <b>NULL</b>   |          |                | Ubah               | <b>C</b> Hapus | Lainnya |
| IJ | 4              | genangan   | float                                |                    |         | Ya                  | <b>NULL</b>   |          |                | Ubah               | <b>C</b> Hapus | Lainnya |
| п  | 5 <sup>5</sup> | createdAt  | datetime                             |                    |         | Tidak               | Tidak ada     |          |                | Ubah               | <b>C</b> Hapus | Lainnya |
| ш  | 6              | updatedAt  | datetime<br>$\overline{\phantom{a}}$ | $- -$              |         | Tidak               | Tidak ada     |          | $-$            | $U$ bah<br>$\sim$  | <b>C</b> Hapus | Lainnya |

Gambar 3. 10 Struktur tabel logdatagenangan

Gambar 3. 11 merupakan struktur *database* 'logdatagenangan' dimana terdapat 'id' berfungsi sebagai identitas unik dalam kolom tersebut, dan masingmasing kolom memiliki identifikasi yang berbeda dengan tipe data bertipe integer dan panjang karakter sebanyak 11, 'waktu' berfungsi untuk mengelola informas terkait waktu atau timestamp dalam sistem dengan tipe data datetime. 'ip\_address' pada tabel logdatagenangan berfungsi untuk menyimpan dan mengelola informasi terkait alamat IP yang di gunakan dalam suatu sistem dengan tipe data varchar 255. 'genangan' berfungsi sebagai mengelola informasi terkait dengan genangan air atau banjir dalam suatu wilayah dengan tipe data float.

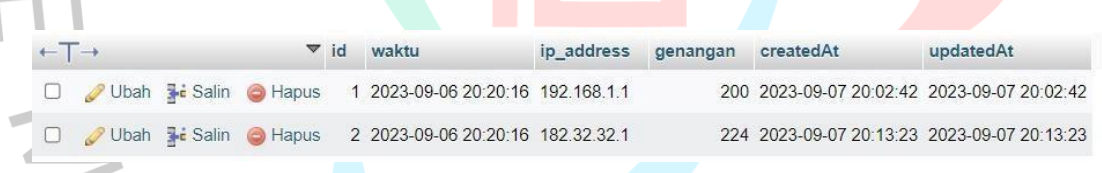

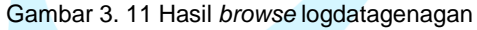

Gambar 3. 12 merupakan hasil *browse* data tabel 'logdatagenangan' berfungsi untuk menjelajahi dan melihat data yang tersimpan dalam sebuah tabel *database* dan dapat dengan mudah untuk menelusuri entri data yang ada di dalam tabel, seperti yang terlihat di dalam tabel 'logdatagenangan' terdapat beberapa data yang masuk seperti 'waktu, ip\_address, genangan, createAt, updateAt'.

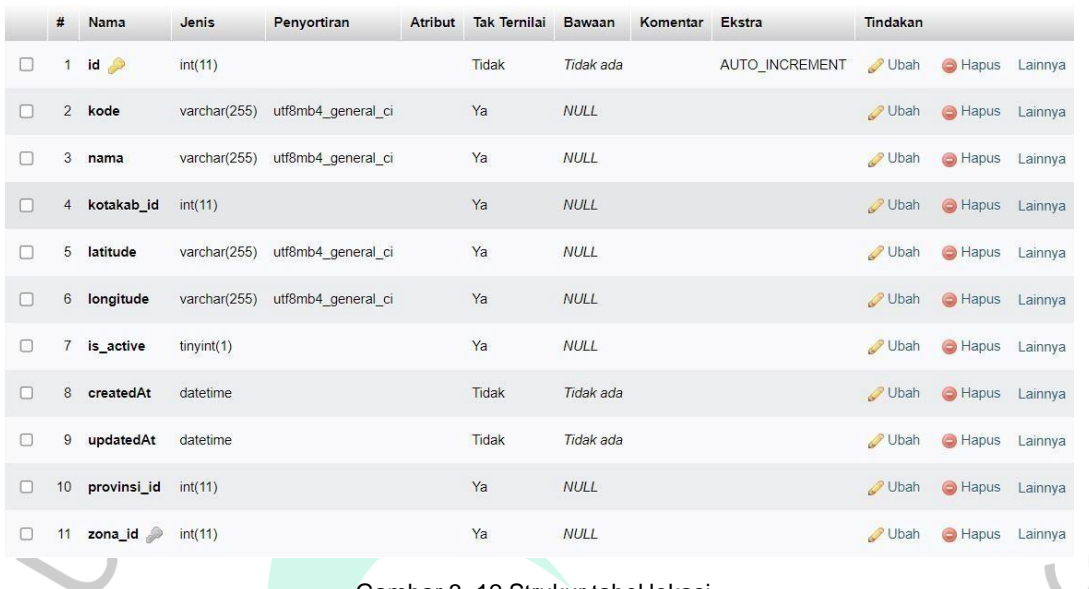

Gambar 3. 12 Strukur tabel lokasi

Gambar 3. 13 merupakan struktur *database* 'lokasi' dimana terdapat 'id' berfungsi sebagai identitas unik dalam kolom tersebut, dan masing-masing kolom memiliki identifikasi yang berbeda dengan tipe data bertipe integer dan panjang karakter sebanyak 11. 'kode' pada kolom 'kotkab' berfungsi sebagai penunjuk kota kabupaten di Indonesia berdasarkan wilayah, dengan tipe data varchar dan panjang karakter 255. 'kotakab id' berfungsi sebagai identifikasi unik kota atau kabupaten dalam suatu sistem dan pencatatan data spesifik terkait dengan masing-masing kota atau kabupaten dengan tipe data integer dan panjang karakter 11. 'latitude' berfungsi sebagai informasi suatu lokasi atau pencatatan posisi garis lintang secara akurat sesuai koordinat titik tertentu dengan tipe data varchar dan panjang karakter 255. 'longitude' berfungsi sebagai informasi suatu lokasi atau pencatatan posisi garis bujur secara akurat sesuai koordinat titik tertentu dengan tipe data varchar dan panjang karakter 255.

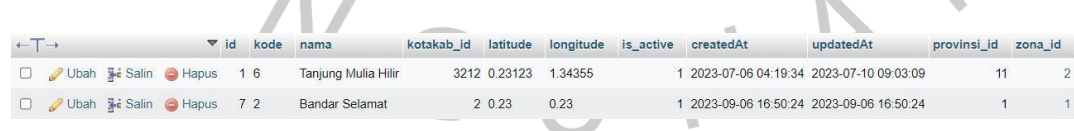

Gambar 3. 13 Hasil *browse* lokasi

Gambar 3. 14 merupakan hasil *browse* data tabel 'lokasi' berfungsi untuk menjelajahi dan melihat data yang tersimpan dalam sebuah tabel *database* dan dapat dengan mudah untuk menelusuri entri data yang ada di dalam tabel, seperti

yang terlihat di dalam tabel 'lokasi' terdapat beberapa data yang masuk seperti 'kode, nama, kotakab\_id, latitude, longtitude, is\_active, createdAt, updateAt, provinsi\_id, zona\_id'.

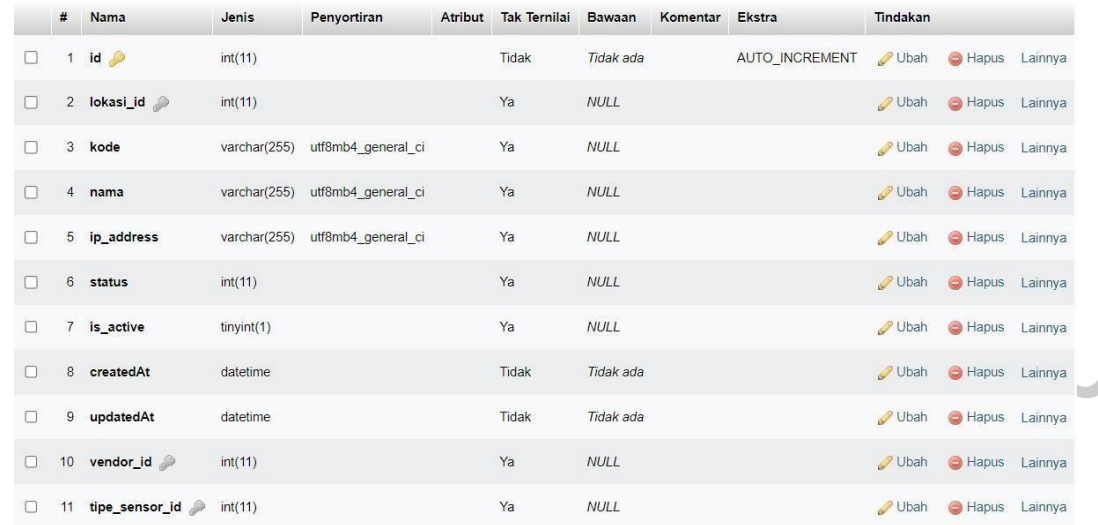

Gambar 3. 14 Struktur tabel perangkat

Gambar 3. 15 merupakan struktur *database* 'lokasi' dimana terdapat 'id' berfungsi sebagai identitas unik dalam kolom tersebut, dan masing-masing kolom memiliki identifikasi yang berbeda dengan tipe data bertipe integer dan panjang karakter sebanyak 11, 'lokasi\_id' yang di tambahkan foreign key untuk mengidentifikasi data pada tabel yang di referensikan oleh primary key dengan tipe data integer dan panjang karakter 11. 'kode' pada kolom 'kotkab' berfungsi sebagai penunjuk kota kabupaten di Indonesia berdasarkan wilayah, dengan tipe data varchar dan panjang karakter 255. 'ip\_address' pada tabel logdatagenangan berfungsi untuk menyimpan dan mengelola informasi terkait alamat IP yang di gunakan dalam suatu sistem dengan tipe data varchar 255. 'status' berfungsi untuk menyiman dan mengelola informasi terkait dengan status atau keadaan sistem dengan tipe data integer dan panjang karakter 11. 'createdAt' sebagai penampung tanggal dan waktu ketika data dimasukkan ke dalam basis data, menggunakan tipe data datetime. 'updateAt' berperan sebagai penyimpan tanggal dan waktu ketika data telah mengalami pembaruan sebelum disimpan kembali ke dalam basis data, dengan tipe data datetime. dengan menyambungkan 'vendor\_id' dan

'tipe\_sensor\_id' dengan foregein key untuk mengidentifikasi data pada tabel yang di referensikan oleh primary key.

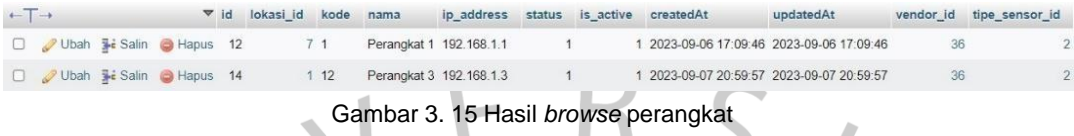

Gambar 3. 16 merupakan hasil *browse* data tabel 'perangkat' berfungsi untuk menjelajahi dan melihat data yang tersimpan dalam sebuah tabel *database* dan dapat dengan mudah untuk menelusuri entri data yang ada di dalam tabel, seperti yang terlihat di dalam tabel 'perangkat' terdapat beberapa data yang masuk seperti 'lokasi id, kode, nama, ip\_address, createAt, updateAt, vendor\_id, tipe\_sensor\_id'.

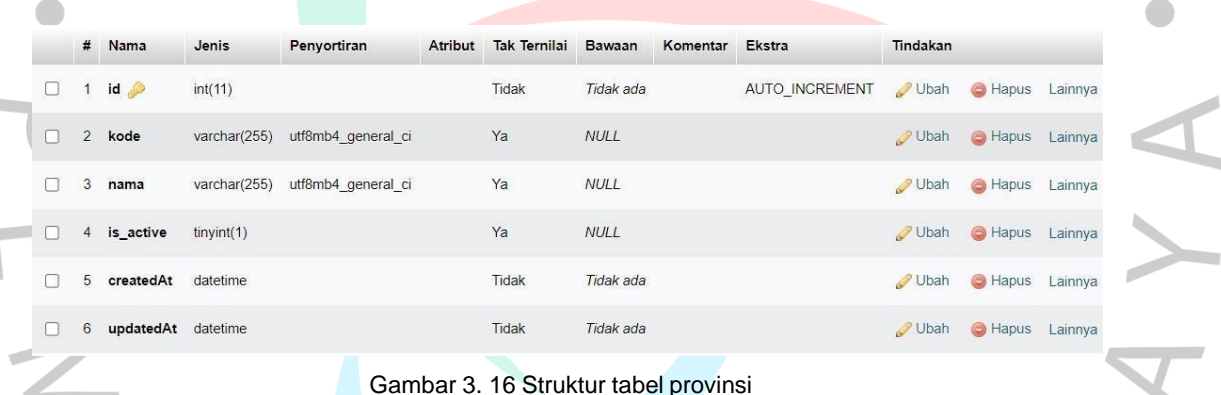

Gambar 3. 17 merupakan struktur *database* 'provinsi' dimana terdapat 'id' berfungsi sebagai identitas unik dalam kolom tersebut, dan masing-masing kolom memiliki identifikasi yang berbeda dengan tipe data bertipe integer dan panjang karakter sebanyak 11, 'kode' pada kolom 'kotkab' berfungsi sebagai penunjuk kota kabupaten di Indonesia berdasarkan wilayah, dengan tipe data varchar dan panjang karakter 255. 'Is\_active' di gunakan untuk menyimpan daftar kota kabupaten di Indonesia yang sedang aktif dan menggunakan tipe data tinyint.

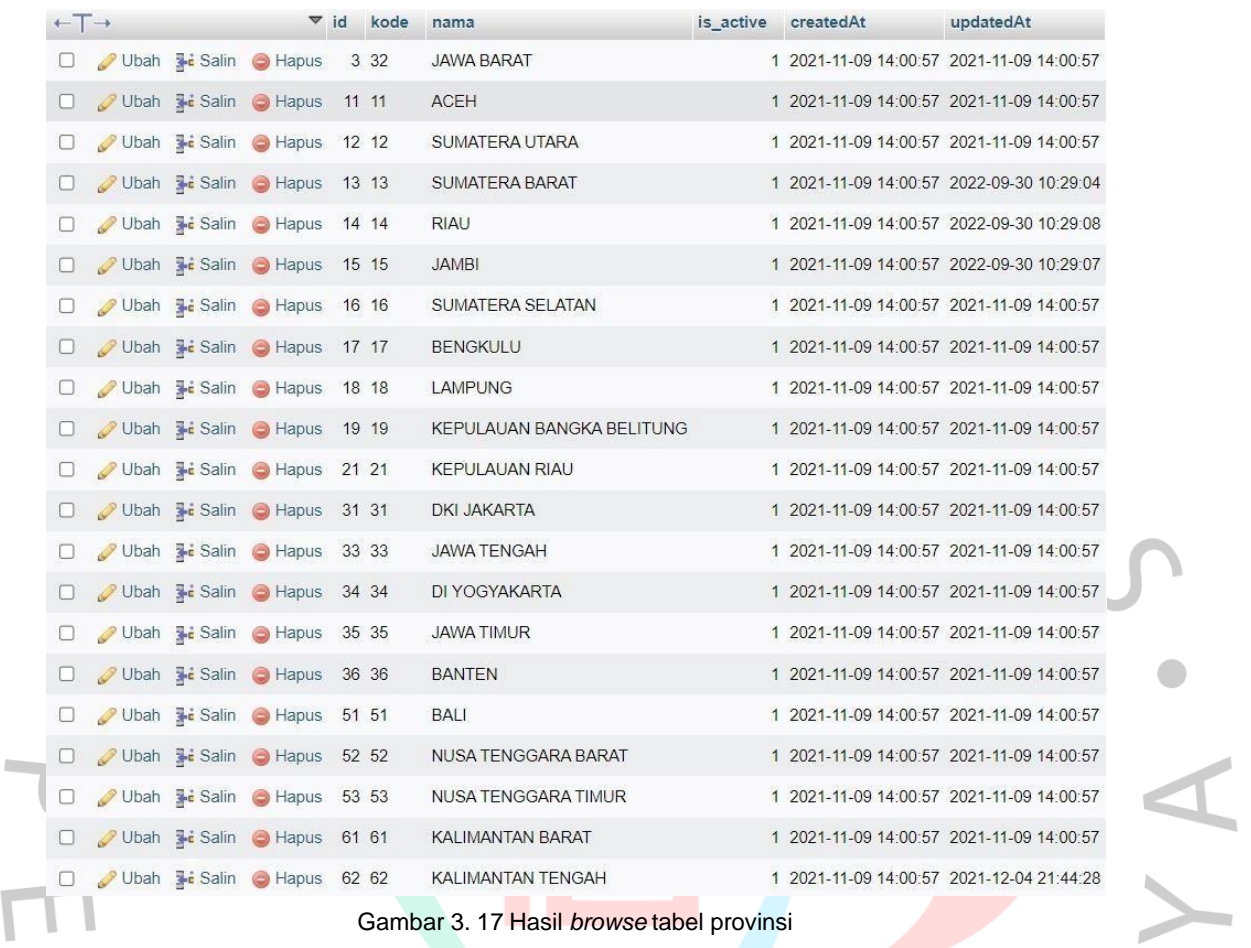

Gambar 3. 17 Hasil *browse* tabel provinsi

Gambar 3. 18 merupakan hasil *browse* data tabel 'provinsi' berfungsi untuk menjelajahi dan melihat data yang tersimpan dalam sebuah tabel *database* dan dapat dengan mudah untuk menelusuri entri data yang ada di dalam tabel, seperti yang terlihat di dalam tabel 'provinsi' terdapat beberapa data yang masuk seperti 'kode, nama, is\_active, createdAt, updateAt.

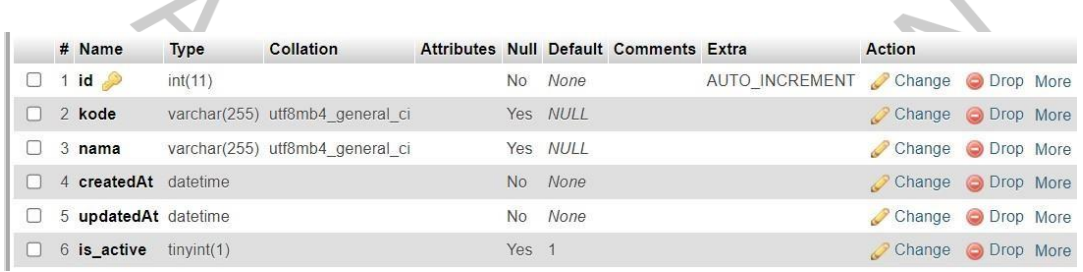

 $\overline{\phantom{a}}$ 

Gambar 3. 18 Struktur tabel roles

Gambar 3. 19 merupakan struktur *database* 'roles' dimana terdapat 'id' berfungsi sebagai identitas unik dalam kolom tersebut, dan masing-masing kolom

 $\overline{\phantom{a}}$ 

 $\overline{\mathcal{L}}$ 

memiliki identifikasi yang berbeda dengan tipe data bertipe integer dan panjang karakter sebanyak 11, 'kode' pada kolom 'roles' berfungsi sebagai penunjuk kota kabupaten di Indonesia berdasarkan wilayah, dengan tipe data varchar dan panjang karakter 255. 'createAt' sebagai penampung tanggal dan waktu ketika data dimasukkan ke dalam basis data, menggunakan tipe data datetime. 'updateAt' berperan sebagai penyimpan tanggal dan waktu ketika data telah mengalami pembaruan sebelum disimpan kembali ke dalam basis data, dengan tipe data datetime. 'is active' berfungsi sebagai menyimpan daftar kota kabupaten di Indonesia yang sedang aktif dan menggunakan tipe data tinyint.

| $\leftarrow$ $\rightarrow$ |                              |                                      | $\vee$ id                            | kode  | nama  | createdAt                                           | updatedAt                               | is active |
|----------------------------|------------------------------|--------------------------------------|--------------------------------------|-------|-------|-----------------------------------------------------|-----------------------------------------|-----------|
|                            | Edit                         |                                      | <b>E</b> Copy <b>C</b> Delete        | 1 SPA |       | Super Admin 2023-07-06 03:35:05 2023-07-06 03:35:05 |                                         |           |
|                            | $\mathscr{P}$ Edit           | $\frac{1}{2}$ Copy                   | O Delete                             | 2 ADM | Admin |                                                     | 2023-07-06 03:35:05 2023-07-06 03:35:05 |           |
|                            | Edit<br>P                    | $E$ Copy                             | O Delete                             | 3 USR | User  |                                                     | 2023-07-06 03:35:05 2023-07-06 03:35:05 |           |
|                            |                              |                                      | Edit 3 c Copy O Delete               | 4 SPA |       | Super Admin 2023-09-04 10:17:19 2023-09-04 10:17:19 |                                         |           |
|                            | Edit<br>P                    | $E$ Copy                             | Delete<br>۵                          | 5 ADM | Admin |                                                     | 2023-09-04 10:17:19 2023-09-04 10:17:19 |           |
|                            |                              | $\mathscr{L}$ Edit $\mathbb{R}$ Copy | Delete:<br>$\circledcirc$            | 6 USR | User  |                                                     | 2023-09-04 10:17:19 2023-09-04 10:17:19 |           |
|                            | $\mathcal{P}$ Edit           | $E$ Copy                             | Delete<br>۵                          | 7 SPA |       | Super Admin 2023-09-05 09:22:09 2023-09-05 09:22:09 |                                         |           |
|                            | $\mathscr{\mathscr{D}}$ Edit |                                      | $\frac{1}{2}$ Copy $\bigcirc$ Delete | 8 ADM | Admin |                                                     | 2023-09-05 09:22:09 2023-09-05 09:22:09 |           |
|                            | Edit<br>P                    |                                      | $\frac{1}{2}$ Copy $\bigcirc$ Delete | 9 USR | User  |                                                     | 2023-09-05 09:22:09 2023-09-05 09:22:09 |           |
|                            |                              |                                      |                                      |       |       | Cambar 3 10 Haeil broweg tabel roles                |                                         |           |

Gambar 3. 19 Hasil *browse* tabel roles

Gambar 3. 20 merupakan hasil *browse* data tabel 'roles' berfungsi untuk menjelajahi dan melihat data yang tersimpan dalam sebuah tabel *database* dan dapat dengan mudah untuk menelusuri entri data yang ada di dalam tabel, seperti yang terlihat di dalam tabel 'rolesi' terdapat beberapa data yang masuk seperti 'kode, nama, createAt, updateAt, is\_active'.

|   | # Name               | <b>Type</b> | Collation                       |                |          | Attributes Null Default Comments Extra |                                   | Action             |  |
|---|----------------------|-------------|---------------------------------|----------------|----------|----------------------------------------|-----------------------------------|--------------------|--|
|   | $1$ id $\gg$         | int(11)     |                                 |                | No None  |                                        | AUTO INCREMENT Change O Drop More |                    |  |
| H | 2 kode               |             | varchar(255) utf8mb4 general ci |                | Yes NULL |                                        |                                   | Change O Drop More |  |
|   | 3 nama               |             | varchar(255) utf8mb4 general ci |                | Yes NULL |                                        |                                   | Change O Drop More |  |
|   | 4 is active          | tinyint(1)  |                                 |                | Yes NULL |                                        |                                   | Change O Drop More |  |
|   | 5 createdAt datetime |             |                                 |                | No None  |                                        |                                   | Change O Drop More |  |
|   | 6 updatedAt datetime |             |                                 | N <sub>o</sub> | None     |                                        |                                   | Change O Drop More |  |

Gambar 3. 20 Struktur tabel tipesensor

Gambar 3. 21 merupakan struktur *database* 'tipesensor' dimana terdapat 'id' berfungsi sebagai identitas unik dalam kolom tersebut, dan masing-masing kolom memiliki identifikasi yang berbeda dengan tipe data bertipe integer dan panjang karakter sebanyak 11, 'kode' pada kolom 'tipesensor' berfungsi sebagai penunjuk kota kabupaten di Indonesia berdasarkan wilayah, dengan tipe data varchar dan panjang karakter 255. 'is\_active' berfungsi sebagai menyimpan daftar kota kabupaten di Indonesia yang sedang aktif dan menggunakan tipe data tinyint. 'createAt' sebagai penampung tanggal dan waktu ketika data dimasukkan ke dalam basis data, menggunakan tipe data datetime. 'updateAt' berperan sebagai penyimpan tanggal dan waktu ketika data telah mengalami pembaruan sebelum disimpan kembali ke dalam basis data, dengan tipe data datetime.

| $\leftarrow$ $\rightarrow$ $\rightarrow$ |  |                                            |  |  | $\triangledown$ id kode nama is active created At | updatedAt |  |
|------------------------------------------|--|--------------------------------------------|--|--|---------------------------------------------------|-----------|--|
|                                          |  | Edit <b>3:</b> Copy O Delete 1 ESP11 ESL11 |  |  | 1 2023-09-04 12:43:55 2023-09-04 12:43:55         |           |  |
|                                          |  | Edit Fi Copy O Delete 2 ESL12 ESP12        |  |  | 1 2023-09-06 13:02:45 2023-09-06 13:02:45         |           |  |
|                                          |  |                                            |  |  |                                                   |           |  |

Gambar 3. 21 *Browse* tabel tipesensor

Gambar 3. 22 merupakan hasil *browse* data tabel 'tipesensor' berfungsi untuk menjelajahi dan melihat data yang tersimpan dalam sebuah tabel *database* dan dapat dengan mudah untuk menelusuri entri data yang ada di dalam tabel, seperti yang terlihat di dalam tabel 'rolesi' terdapat beberapa data yang masuk seperti 'kode, nama, is\_active, createAt, UpdateAt'.

|  | # Name               | <b>Type</b> | Collation                                  |       |          | Attributes Null Default Comments Extra |                                   | Action               |             |  |
|--|----------------------|-------------|--------------------------------------------|-------|----------|----------------------------------------|-----------------------------------|----------------------|-------------|--|
|  | $\Box$ 1 id $\Box$   | int(11)     |                                            |       | No None  |                                        | AUTO INCREMENT Change O Drop More |                      |             |  |
|  | 2 name               |             | varchar(255) utf8mb4 general ci            |       | Yes NULL |                                        |                                   | Change O Drop More   |             |  |
|  | 3 email              |             | varchar(255) utf8mb4 general ci            |       | Yes NULL |                                        |                                   | $\mathscr{O}$ Change | O Drop More |  |
|  |                      |             | 4 password varchar(255) utf8mb4 general ci |       | Yes NULL |                                        |                                   | Change O Drop More   |             |  |
|  | 5 role id            | int(11)     |                                            |       | Yes NULL |                                        |                                   | Change O Drop More   |             |  |
|  | 6 createdAt datetime |             |                                            |       | No None  |                                        |                                   | Change O Drop More   |             |  |
|  | 7 updatedAt datetime |             |                                            |       | No None  |                                        |                                   | Change O Drop More   |             |  |
|  | 8 is active          | tinyint(1)  |                                            | Yes 1 |          |                                        |                                   | Change O Drop More   |             |  |
|  |                      |             |                                            |       |          |                                        |                                   |                      |             |  |

Gambar 3. 22 Struktur tabel *users*

Gambar 3. 23 merupakan struktur *database* '*users*' dimana terdapat 'id' berfungsi sebagai identitas unik dalam kolom tersebut, dan masing-masing kolom memiliki identifikasi yang berbeda dengan tipe data bertipe integer dan panjang karakter sebanyak 11, '*email*' berfungsi untuk mengelola informasi terkait Alamat

*email* dalam *system* dengan tipe data varchar dan panjang karakter 255. 'password' berfungsi untuk menyimpn dan mengelola informasi terkait sandia tau kata sandi dalam *system* dengan tipe data varchar dan panjang karakter 255. 'role\_id' berfungsi untuk meyimpan dan mengelola informasi terkait dengan identifikasi peran atau hak akses tertentu dalam *system* dengan tipe data integer dan panjang karakter 11. 'createAt' sebagai penampung tanggal dan waktu ketika data dimasukkan ke dalam basis data, menggunakan tipe data datetime. 'updateAt' berperan sebagai penyimpan tanggal dan waktu ketika data telah mengalami pembaruan sebelum disimpan kembali ke dalam basis data, dengan tipe data datetime. 'is\_active' berfungsi sebagai menyimpan daftar kota kabupaten di Indonesia yang sedang aktif dan menggunakan tipe data tinyint.

#### Gambar 3. 23 *Browse* tabel *users*

\$2b\$08\$0DiH1gXn4i7yM2 a the

\$2b\$08\$tGyar95BmmUl5

\$2b\$08\$OZXHszcNxnLGijj(%)/ holydun9avfi frihum inzenzirodit.

role\_id createdAt

ing in

updatedAt

1 2023-07-06 03:35:05 2023-07-06 03:35:05

2 2023-07-06 03:35:05 2023-07-06 03:35:05

3 2023-07-06 03:35:05 2023-07-06 03:35:05

1 2023-09-04 10:17:19 2023-09-04 10:17:19

2 2023-09-04 10:17:19 2023-09-04 10:17:19

3 2023-09-04 10:17:19 2023-09-04 10:17:19

1 2023-09-05 09:22:09 2023-09-05 09:22:09

2 2023-09-05 09:22:09 2023-09-05 09:22:09

3 2023-09-05 09:22:09 2023-09-05 09:22:09

is\_active

← T → v Id name email password<br>
□ Cdit }{<br/>copy Delete 1 superadmin marktel.md@gmail.com \$2b\$08\$E4RnNTC1a7HT3/il'.

□ <mark>/</mark> Edit  $\frac{\pi}{2}$  Copy **O** Delete 2 admin admin@admin.com \$2b\$08\$Dee8g.0jP2Rn/K/t ;

D Calt 3-4 Copy C Delete 6 user user@admin.com \$2b\$08\$FJEwnUmPZMV

Edit 3 Copy O Delete 7 superadmin marktel.md@gmail.com \$2b\$08\$MRKbczXRCde

D Calt Fi Copy O Delete 8 admin admin@admin.com \$2b\$08\$RSloaixYrKfrf5i

user@admin.com 

admin@admin.com

user@admin.com

C Copy Delete 3 user

Edit Hi Copy O Delete 5 admin

D Belet Me Copy Collecte 9 user

Gambar 3. 24 merupakan hasil *browse* data tabel '*users*' berfungsi untuk menjelajahi dan melihat data yang tersimpan dalam sebuah tabel *database* dan dengan mudah untuk menelusuri entri data yang ada di dalam tabel, seperti yang terlihat di dalam tabel '*users*' terdapat beberapa data yang masuk seperti 'nama, *email*, *password*, role\_id, createAt, updateAt, is\_active'.

|        | # Name                | Type    |  |          | <b>Collation Attributes Null Default Comments Extra</b> |                                   | Action             | $\triangle$ |  |
|--------|-----------------------|---------|--|----------|---------------------------------------------------------|-----------------------------------|--------------------|-------------|--|
|        | $1$ id $\bullet$      | int(11) |  | No None  |                                                         | AUTO INCREMENT Change O Drop More |                    |             |  |
|        | $2$ ia1               | float   |  | Yes NULL |                                                         |                                   | Change O Drop More |             |  |
| $\Box$ | $3$ ia2               | float   |  | Yes NULL |                                                         |                                   | Change O Drop More |             |  |
| $\Box$ | $4$ ib1               | float   |  | Yes NULL |                                                         |                                   | Change O Drop More |             |  |
| П      | $5$ ib <sub>2</sub>   | float   |  | Yes NULL |                                                         |                                   | Change O Drop More |             |  |
| In.    | $6$ ia <sub>3</sub>   | float   |  | Yes NULL |                                                         |                                   | Change O Drop More |             |  |
|        | $7$ ib3               | float   |  | Yes NULL |                                                         |                                   | Change O Drop More |             |  |
| $\Box$ | $8$ ia4               | float   |  | Yes NULL |                                                         |                                   | Change O Drop More |             |  |
|        | $9$ ib4               | float   |  | Yes NULL |                                                         |                                   | Change O Drop More |             |  |
|        | 10 createdAt datetime |         |  | No None  |                                                         |                                   | Change O Drop More |             |  |
|        | 11 updatedAt datetime |         |  | No None  |                                                         |                                   | Change O Drop More |             |  |

*Gambar 3. 24 Struktur tabel variableispuiaib*

Gambar 3. 25 merupakan struktur *database* 'variableispuiaib' dimana terdapat 'id' berfungsi sebagai identitas unik dalam kolom tersebut, dan masingmasing kolom memiliki identifikasi yang berbeda dengan tipe data bertipe integer dan panjang karakter sebanyak 11, 'ia1, ia2, ib1, ib2, ia3, ib3, ia4, ib4' berfungsi sebagai menampung kadar minimal dan maksimal dari polutan yang ditangkap oleh sensor. Tabel tersebut mempunyai beberapa kolom seperti ia1 ia 2 yang menampung batas minimum dari kadar ispu yg didapat dari sensor dengan tipe data float. 'createAt' sebagai penampung tanggal dan waktu ketika data dimasukkan ke dalam basis data, menggunakan tipe data datetime. 'updateAt' berperan sebagai penyimpan tanggal dan waktu ketika data telah mengalami pembaruan sebelum disimpan kembali ke dalam basis data, dengan tipe data datetime.

#### $\blacktriangledown$  id ia1 ia2 ib1 ib2 ia3 ib3 ia4 ib4 createdAt updatedAt Edit **Example 2** Delete 1 50 100 0 50 200 100 300 200 2023-09-04 10:17:20 2023-09-04 10:17:20  $\Box$ Edit **F** Copy O Delete  $\overline{2}$ 50 100 0 50 200 100 300 200 2023-09-05 09:22:09 2023-09-05 09:22:09

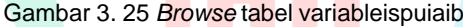

Gambar 2. 26 merupakan hasil *browse* data tabel 'varibleispuiaib' berfungsi untuk menjelajahi dan melihat data yang tersimpan dalam sebuah tabel *database* dan dengan mudah untuk menelusuri entri data yang ada di dalam tabel, seperti yang terlihat di dalam tabel 'variableiaib' terdapat beberapa data yang masuk seperti 'ia1, ia2, ib1, ib2, ia3, ib3, ia4, ib4, 'createAt, updateA '.

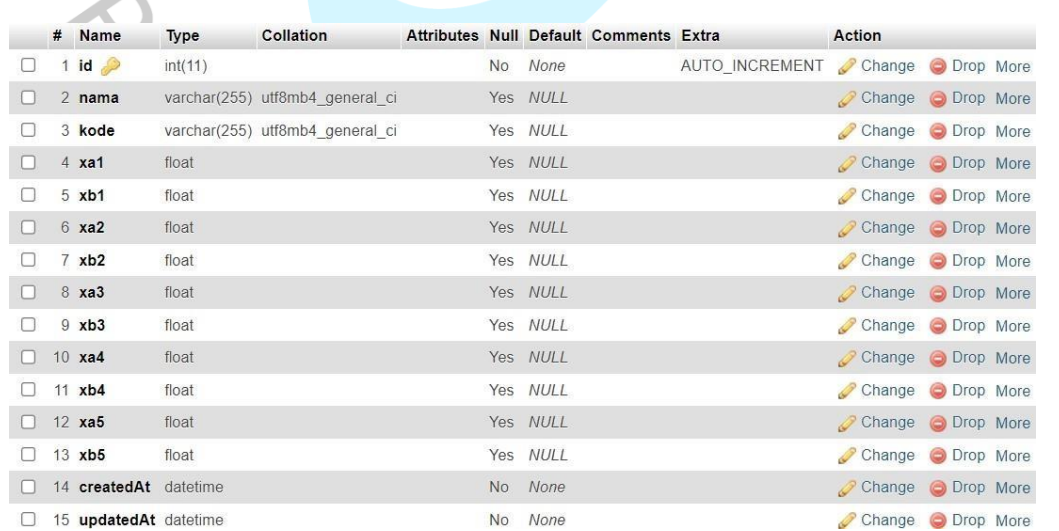

#### Gambar 3. 26 Struktur tabel variableispuxaxb

Gambar 3. 27 merupakan struktur *database* 'variableispuxaxb' dimana terdapat 'id' berfungsi sebagai identitas unik dalam kolom tersebut, dan masingmasing kolom memiliki identifikasi yang berbeda dengan tipe data bertipe integer dan panjang karakter sebanyak 11. 'kode' pada kolom 'variableispuxaxb' berfungsi sebagai penunjuk kota kabupaten di Indonesia berdasarkan wilayah, dengan tipe data varchar dan panjang karakter 255. 'xa1, xb1, xa2, xb2, xa3, xb3, xa4, xb4, xa5, xb5' berfungsi sebagai menyimpan informasi kadar konsentrasi ambien batas atas dan batas bawah. 'createAt' sebagai penampung tanggal dan waktu ketika data dimasukkan ke dalam basis data, menggunakan tipe data *datetime*. 'updateAt' berperan sebagai penyimpan tanggal dan waktu ketika data telah mengalami pembaruan sebelum disimpan kembali ke dalam basis data, dengan tipe data datetime.

![](_page_25_Picture_213.jpeg)

Gambar 3. 27 Hasil tabel variableispuxaxb

Gambar 2. 28 merupakan hasil *browse* data tabel 'varibleispuxaxb' berfungsi untuk menjelajahi dan melihat data yang tersimpan dalam sebuah tabel *database* dan dengan mudah untuk menelusuri entri data yang ada di dalam tabel, seperti yang terlihat di dalam tabel 'variableispuxaxb' terdapat beberapa data yang masuk seperti 'nama, xa1, xb1, xa2, xb2, xa3, xb3, xa4, xb4, xa5, xb5, createAt, updateAt'.

|  | # Name           | <b>Type</b> | <b>Collation</b>                                |                |          | Attributes Null Default Comments Extra |                | Action             |  |
|--|------------------|-------------|-------------------------------------------------|----------------|----------|----------------------------------------|----------------|--------------------|--|
|  | $1$ id $\bullet$ | int(11)     |                                                 | N <sub>o</sub> | None     |                                        | AUTO INCREMENT | Change O Drop More |  |
|  | 2 kode           |             | varchar(255) utf8mb4 general ci                 |                | Yes NULL |                                        |                | Change O Drop More |  |
|  | 3 nama           |             | varchar(255) utf8mb4 general ci                 |                | Yes NULL |                                        |                | Change O Drop More |  |
|  |                  |             | 4 kontak person varchar(255) utf8mb4 general ci |                | Yes NULL |                                        |                | Change O Drop More |  |
|  | 5 is active      | tinyint(1)  |                                                 |                | Yes NULL |                                        |                | Change O Drop More |  |
|  | 6 createdAt      | datetime    |                                                 | No             | None     |                                        |                | Change O Drop More |  |
|  | 7 updatedAt      | datetime    |                                                 | No             | None     |                                        |                | Change C Drop More |  |

Gambar 3. 28 Struktur tabel vendor

Gambar 3. 29 merupakan struktur *database* 'vendor' dimana terdapat 'id' berfungsi sebagai identitas unik dalam kolom tersebut, dan masing-masing kolom memiliki identifikasi yang berbeda dengan tipe data bertipe integer dan panjang karakter sebanyak 11. 'kode' pada kolom 'tipesensor' berfungsi sebagai penunjuk kota kabupaten di Indonesia berdasarkan wilayah, dengan tipe data varchar dan panjang karakter 255. 'kontak\_person' berfungsi untuk menyimpan dan mengelola informasi kontak dari individu dalam suatu sistem dengan tipe data varchar dan panjang karakter 255. 'is active' berfungsi sebagai menyimpan daftar kota kabupaten di Indonesia yang sedang aktif dan menggunakan tipe data tinyint. 'createAt' sebagai penampung tanggal dan waktu ketika data dimasukkan ke dalam basis data, menggunakan tipe data datetime. 'updateAt' berperan sebagai penyimpan tanggal dan waktu ketika data telah mengalami pembaruan sebelum disimpan kembali ke dalam basis data, dengan tipe data datetime.

![](_page_26_Picture_166.jpeg)

![](_page_26_Figure_4.jpeg)

Gambar 3. 30 merupakan struktur *database* 'zona' dimana terdapat 'id' berfungsi sebagai identitas unik dalam kolom tersebut, dan masing-masing kolom memiliki identifikasi yang berbeda dengan tipe data bertipe integer dan panjang karakter sebanyak 11, 'kode' pada kolom 'zona' berfungsi sebagai penunjuk kota kabupaten di Indonesia berdasarkan wilayah, dengan tipe data varchar dan panjang karakter 255. 'is active' berfungsi sebagai menyimpan daftar kota

kabupaten di Indonesia yang sedang aktif dan menggunakan tipe data tinyint. 'createAt' sebagai penampung tanggal dan waktu ketika data dimasukkan ke dalam basis data, menggunakan tipe data datetime. 'updateAt' berperan sebagai penyimpan tanggal dan waktu ketika data telah mengalami pembaruan sebelum disimpan kembali ke dalam basis data, dengan tipe data datetime.

![](_page_27_Picture_290.jpeg)

Gambar 3. 31 merupakan hasil *browse* data tabel 'zona' berfungsi untuk menjelajahi dan melihat data yang tersimpan dalam sebuah tabel *database* dan dengan mudah untuk menelusuri entri data yang ada di dalam tabel, seperti yang terlihat di dalam tabel 'zona' terdapat beberapa data yang masuk seperti 'kode, nama, is\_active, createAt, updateAt'.

#### **3.3 Kendala Yang Dihadapi**

Selama pelaksanaan program Kerja Praktek (KP) di PT. MARKTEL, Mahasiswa menghadapi tantangan utama terkait ketersediaan data yang diperlukan untuk mengisi *database* pada MySQL phpMyAdmin. Kendala ini muncul karena data yang seharusnya menjadi bahan dasar belum tersedia, yang pada akhirnya menyebabkan penundaan dalam melaksanakan tugas terkait pengelolaan *database* di MySQL phpMyAdmin. Meskipun demikian, Mahasiswa berusaha mencari solusi dan berkoordinasi dengan tim terkait untuk mengatasi hambatan ini dan memastikan kelancaran pelaksanaan program KP.

### **3.4 cara mengatasi kedala**

Berikut ini beberapa cara Mahasiswa dalam mengatasi kendala yang dihadapi saat melaksanakan KP di PT. MARKTEL, di antaranya:

a. Mahasiswa kesulitan dalam mendapatkan data yang dibutuhkan secara langsung, Mahasiswa dapat mencari sumber data alternatif yang relevan dengan proyek yang sedang dikerjakan. Penggunaan data sementara atau

35

sumber data lain yang serupa dapat membantu melanjutkan pengerjaan tanpa harus menunggu data utama yang belum tersedia. Selanjutnya, ketika data utama sudah tersedia, Mahasiswa dapat melakukan pembaruan atau penggantian data sementara tersebut.

*b.* Mahasiswa dapat mengatasi kendala tersebut dengan memperkuat komunikasi dan koordinasi bersama tim di PT. MARKTEL. Melalui diskusi yang aktif, mereka dapat memperoleh informasi terkini mengenai ketersediaan data yang diperlukan. Kolaborasi yang erat diharapkan mampu memberikan dukungan kepada Mahasiswa dalam percepatan proses pengisian *databa*

### **3.5 Pembelajaran Yang Diproleh Dari Kerja Profesi**

 $N_G$ 

Selama melaksanakan KP di PT. MARKTEL, Mahasiswa mendapat pembelelajaran antara lain:

- 1) Mahasiswa diberikan pemahaman tentang kepentingan disiplin dan menghargai waktu, mengingat faktor waktu memiliki dampak besar terhadap hasil pekerjaan.
- 2) Mahasiswa dilatih untuk bekerja sama dalam tim, di mana saling bantuan ditekankan ketika menghadapi kendala dalam proyek.
- 3) Mahasiswa belajar untuk menunjukkan keahlian dalam pemecahan masalah dengan efisiensi. Mereka juga diajarkan cara meningkatkan produktivitas kerja secara cepat, dan didorong untuk berani memberikan pendapat atau kritik selama diskusi atau presentasi